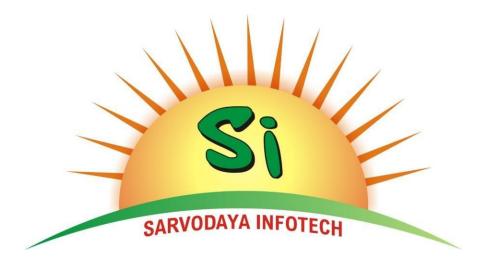

# Sarvodaya Infotech

171, 2nd Floor, Govindpuri Road, Yamunanagar, 135001 Mob. +91-9996401732 Mob. +91-8800900900 ishu.b@sarvodayaventures.com [Web address]

# Table of Contents

| I.                                  |
|-------------------------------------|
| Build Details                       |
| Scope                               |
| Build Description                   |
| Configuration Management            |
| Installation Instructions and Steps |
| Issues/Bugs details                 |
| Issues / Bugs Fixed                 |
| Issues / Bugs to Be Fixed           |
| Deliverables                        |
| Known Bug/Issues                    |
| Build Check List                    |
| SARVODAYA VENTURES                  |

#### **Build Details**

| Release ID: TJ020                 | Project: TagJee                  | <b>Build Owner:</b><br>Mrinal, Rahul | Project Manager:<br>Ashish  |
|-----------------------------------|----------------------------------|--------------------------------------|-----------------------------|
| Start Date Planned:<br>26-10-2023 | Actual Start Date:<br>26-10-2023 | <b>End Date Planned:</b> 09-11-2023  | Actual End Date: 23-11-2023 |

#### Scope

We have implemented **Vehicle Upload Button** in Manage RC Page in Web. Added **Min KYC** in my account page of Customer profile in TagJee web and app. Added **Customer OnBoarding** Page through Employee login in Reporting Module.

### **Build** Descriptions

This release is a controlled release of TagJee and contains following features and functionalities.

#### **Implementation:**

- Implemented Vehicle Upload Button in Manage RC Page in Web.
- Added Min KYC in my account page of Customer profile in TagJee web and app
- Added Customer OnBoarding page in Reporting Module through Employee login.

#### Improvement not implemented in this build:

• Need to add button that will display the format in which excel sheet will be uploaded when you click on Upload vehicle button in Manage RC Page.

#### **Improvement:**

• Added drop-down for Agent in Customer OnBoarding page through Employee Login.

#### Bugs

:

- At Agent login end, user was entering vehicle no. and recharge transaction Id and click on check recharge status, it was not showing check recharge status summary.
- At Employee login end, User was clicking action button in vendor module and editing profile. Aadhaar No. fields remain saved even after starting from Zero and One.
- At Employee login end, Vehicle/Chassis Number text box field was shifting towards corner when user enters less than 16 digits in tag/bar code number in text box field.
- At Employee login end, Clear button was not working for area text box filter in master data module.
- At Customer login App, go to recharge summary. Tap on any recharge. Transaction ID was given NA.
- At Employee login, in customer report page inside Reporting module unable to download the data on excel sheet, when data comes from channel partner name, agent name and customer name filters.
- In Tagjee App, Generate RC for self option was not working.
- At Agent Login. Go to Customer Onboarding. Fill in all the fields with valid credentials except for OTP. Click on Create Account. It will Onboard that customer.

#### **Configuration Management**

We are using <<<Configuration Tool>> as a configuration management tool. The build is available in the following path.

• Internal Link: http://192.168.0.101:130/

**Installation Instructions and Steps** 

We login from Employee Credentials after login we check the users module, Administration, Master Data, Reporting Module, Account Module, and vehicle information menu. We checked from the App end on the Employee login module, Retailer CP & Retailer Agent, Dealer CP & Dealer Agent & Customer module. Tag Recharge from Employee & Customer Login End and also check customer on-boarding.

**On Production (Live) (https://www.TagJee.com)** login through valid Employee credentials we check the first Sanity of Both the App and web pages first. Then check the major module that is going in Build. We check customer onboarding and tag the Recharge module. Checked Tag Recharge (DL1ZB1845) from Employee Login & Customer Login, Checked to forget Password, checked WhatsApp Message, checked customer profile section from Employee & Customer End. Checked UI on customer login on the browser. We check major bugs and improvements on live on build day.

#### **Issues/Bugs Details**

| ID    | Project | Date<br>Submitted | Summary                                                                     | Status        |
|-------|---------|-------------------|-----------------------------------------------------------------------------|---------------|
| 30581 | Tagjee  | 2023-11-02        | App: Agent login: check recharge status<br>summary is not working           | resolved (IP) |
| 30502 | Tagjee  | 2023-10-28        | Vendor profile: unable to refresh the page                                  | resolved (IP) |
| 30672 | Tagjee  | 2023-11-09        | App: Generate RC: For Self                                                  | Resolved(IP)  |
| 30600 | Tagjee  | 2023-11-03        | Tag/Bar Code No. Filter shifting right                                      | Resolved(IP)  |
| 30661 | Tagjee  | 2023-11-22        | Customer profile: unable to refresh the page                                | Resolved(IP)  |
| 30565 | Tagjee  | 2023-11-01        | Employee login : unable to download the data on excel sheet as per email id | resolved (IP) |

Issues / Bugs Fixed

| 30436 | Tagjee | 2023-11-21 | Customer Onboarding- Employee<br>(Admin): Agent drop-down                                             | resolved (IP) |
|-------|--------|------------|----------------------------------------------------------------------------------------------------|---------------|
| 30555 | Tagjee | 2023-11-01 | Employee login : unable to download the data on excel sheet                                           | resolved (IP) |
| 30448 | Tagjee | 2023-10-25 | Profile: Unable to refresh page at Choose<br>Posted Comments in user profile                          | resolved (IP) |
| 30658 | Tagjee | 2023-11-07 | App: Agent Login: Transaction ID is not visible in Recharge status module                             | resolved (IP) |
| 30650 | TagJee | 2023-11-07 | Employee login: Customer Module: bug issues in aadhaar no. text box .                                 | resolved (IP) |
| 30577 | Tagjee | 2023-11-02 | Employee login: Master Data: Address<br>Data: clear button is not working for area<br>text box filter | resolved (IP) |
| 30443 | Tagjee | 2023-10-25 | Aadhaar no. should not start from one (1and 0)                                                        | resolved (IP) |
| 30440 | Tagjee | 2023-10-25 | Wrong validation message appearing for aadhaar no. text field                                         | resolved (IP) |

## Issues / Bugs to Be Fixed

| Mantis<br>Id | Project | Description                                                                                                    | Remark     |
|--------------|---------|----------------------------------------------------------------------------------------------------|------------|
| 30473        | TagJee  | Customer on boarding : mobile number should be properly aligned                                                                        | Next Build |
| 30743        | TagJee  | Employee Login: Manage agent report is not working properly                                                                            | Next Build |
| 30671        | TagJee  | Bug issue in employee login: customer module                                                                                           | Next Build |
| 30799        | TagJee  | Tagjee Web: Customer: Manage Vehicle: Min<br>KYC                                                                                       | Next Build |
| 30474        | TagJee  | customer on boarding : after creating the account<br>the page is not refreshed and hence it shows<br>validation message in some fields | Next Build |
| 30806        | TagJee  | Bug issue in employee login: unable to refresh<br>validation message in customer profile / vendor<br>profile                           | Next Build |

# Deliverable

| S.No. | Deliverable | Medium      | Status   | Remarks |
|-------|-------------|-------------|----------|---------|
| 1     | 30566       | Web         | Resolved | Checked |
| 2     | 30546       | Web and App | Resolved | Checked |
| 3     | 30436       | Web         | Resolved | Checked |

#### **Known Bug/Issues**

| S.No. | Bug/Issue Description                                                              | Mantis Id | Schedule to Fix | Remarks      |
|-------|------------------------------------------------------------------------------------|-----------|-----------------|--------------|
| 1     | Improvement on report page<br>on customer need a filter of<br>added by agent in TJ | 29734     | Future Build    | Not Resolved |
| 2     | Bug issues when upload<br>inventory excel file in TJ<br>website                    | 29715     | Future Build    | Not Resolved |
| 3     | Tagjee: Email validation                                                           | 30660     | Future Build    | Not Resolved |
| 4     | Improvement in upload excel<br>file on inventory page in TJ<br>website             | 28396     | Future Build    | Not Resolved |
| 5     | Improvement on upload<br>Inventory on upload excel in<br>Tagjee project            | 28334     | Future Build    | Not Resolved |

**Db changes:** 

ALTER procedure [dbo].[procGetAllVehicleReportNew] @VehicleReportIds varchar(max) AS BEGIN

Select Distinct(tfv.Id) As Id, tfc.LoginId, tlcp.FirstName + IIF(tlcp.LastName IS NULL,",' '+ tlcp.LastName) AS ChannelPartnerName, tla.FirstName + IIF(tla.LastName IS NULL,",' '+ tla.LastName) AS AgentName, tl.FirstName + IIF(tl.LastName IS NULL,",' '+ tl.LastName) AS CustomerName, tl.Role AS MemberRole, (CASE WHEN (tl.Role = 9) THEN 'Fastag Customer' ELSE (IIF(ttsv.ChannelPartnerId Is Null,'Agent','CP')) END) AS UserType, tl.UserName AS MobileNumber, tl.Email AS EmailId, UPPER(tfv.VehicleNumber) AS VehicleNumber, UPPER(tfv.ChassisNumber) AS ChassisNumber, tfr.BarCode AS TagBarCodeNumber, tvc.VehicleClass AS VehicleClass, tmvc.MVCClass AS MapperClass, tfv.AddedDt AS DateOfEntry, tla.FirstName +IIF(tla.LastName IS NULL,",' '+tla.LastName)AS AddedBy FROM tblFasTagVehicle AS tfv LEFT JOIN tblFastagCustomer AS tfc ON tfc.Id = tfv.FastagCustomerId LEFT JOIN tblLogin AS tl ON tl.Id = tfc.LoginId LEFT JOIN tblFasTagRegistration AS tfr ON tfr.FastagVehicleId = tfv.Id LEFT JOIN tblMVCClass AS tmvc ON tmvc.Id = tfv.NPCIClassID

LEFT JOIN tblVehicleClass AS tvc ON tvc.Id = tmvc.VehicleClassId LEFT JOIN tblMappingChannelPartnerAgent AS tmcpa ON tmcpa.LoginId = tfr.AddedBy LEFT JOIN tblLogin AS tlcp ON tlcp.Id = tmcpa.ChannelPartnerId LEFT JOIN tblLogin AS tla ON tla.Id = tfr.AddedBy LEFT JOIN tblTSVendor AS ttsv ON ttsv.LoginId = tl.Id where tfv.Id in (SELECT Items FROM dbo.Split(@VehicleReportIds,','))

END

-----

CREATE TABLE [dbo].[tblMinKYCTracking]( [Id] [int] IDENTITY(1,1) NOT NULL, [LoginId] [int] NOT NULL, [AddedBy] [int] NOT NULL, [AddedDt] [datetime] NOT NULL, [ModifiedBy] [int] NULL, [ModifiedDt] [datetime] NULL, [BankResponse] [varchar](max) NULL, CONSTRAINT [PK\_tblMinKYCTracking] PRIMARY KEY CLUSTERED

(

```
[Id] ASC
)WITH (PAD_INDEX = OFF, STATISTICS_NORECOMPUTE = OFF, IGNORE_DUP_KEY = OFF,
ALLOW_ROW_LOCKS = ON, ALLOW_PAGE_LOCKS = ON) ON [PRIMARY]
) ON [PRIMARY] TEXTIMAGE_ON [PRIMARY]
```

GO

SET ANSI\_PADDING OFF GO

ALTER TABLE [dbo].[tblMinKYCTracking] WITH CHECK ADD CONSTRAINT [FK\_tblMinKYCTracking\_tblLogin] FOREIGN KEY([LoginId]) REFERENCES [dbo].[tblLogin] ([Id]) GO

ALTER TABLE [dbo].[tblMinKYCTracking] CHECK CONSTRAINT [FK\_tblMinKYCTracking\_tblLogin] GO

ALTER TABLE [dbo].[tblMinKYCTracking] WITH CHECK ADD CONSTRAINT [FK\_tblMinKYCTracking\_tblLogin1] FOREIGN KEY([AddedBy]) REFERENCES [dbo].[tblLogin] ([Id]) GO

ALTER TABLE [dbo].[tblMinKYCTracking] CHECK CONSTRAINT [FK\_tblMinKYCTracking\_tblLogin1] GO

ALTER TABLE [dbo].[tblMinKYCTracking] WITH CHECK ADD CONSTRAINT [FK\_tblMinKYCTracking\_tblLogin2] FOREIGN KEY([ModifiedBy]) REFERENCES [dbo].[tblLogin] ([Id])

#### ALTER TABLE [dbo].[tblMinKYCTracking] CHECK CONSTRAINT [FK\_tblMinKYCTracking\_tblLogin2] GO DLL PCDetailaDh ac

RCDetailsDb.cs FastagDb.cs

#### Web Changes:

ManageVehicle Profile

UserControls ViewReport.ascx.cs AddressDetails.ascx

#### Employees-

-CustomerOnBoardingRegistration.aspx.cs -ManageArea.aspx.cs -ManualCustomerOnBoarding

Vendors--Profile

#### BLL

CustomerManager RCDetailsManager.cs FastagManager.cs

# BOL

FastagCustomer

#### DLL

CustomerDb FastagCustomerDb OnlinePaymentDb

Utilities Constants

#### Resource

FastagCustomer DocumentsPage.resx Customer DocumentsPage.resx

#### Employees

ManageRC.aspx ManualCustomerOnBoarding.aspx (New Page) CustomerOnBoardingRegistration.aspx

New API: Customer

#### **API Controller:**

IDBIController : api/IDBI/CustomerMinKYC

# **Build Check List**

| S No. | Description                                                                          | Y / N   |
|-------|--------------------------------------------------------------------------------------|---------|
|       |                                                                                      |         |
| 1.    | Have all the files been checked in Visual SVN?                                       | Y       |
| 2.    | Has the label been put on the proper folder in Visual SVN as per internal standards? | Y       |
| 3.    | Is the release identifiable as 'external' / 'internal' release in Visual SVN?        | Y       |
| 4.    | In the comments, has the version been mentioned in Visual SVN?                       | Ν       |
| 5.    | In the comments, has a short description been mentioned in Visual SVN?               | Y       |
| 6.    | Code has been reviewed and code review issues are logged in Mantis?                  | Y       |
| 7.    | Code review checklist has been updated and available in Visual SVN?                  | Y       |
| 8.    | Unit test document has been prepared and reviewed?                                   | Ν       |
| 9.    | Unit test cases executed and the results updated for the status?                     | Ν       |
| 10.   | Updated unit test case document is available in Visual SVN?                          | Ν       |
| 11.   | All the Mantis issues for this released has been Resolved/closed?                    | Y/Pen   |
|       |                                                                                      | ding to |
|       |                                                                                      | close   |
| 12.   | All the work package tasks completed and updated in Visual SVN?                      | Y       |
| 13.   | Is Smoke testing done and passed?                                                    | Y       |